# **ACO-4400A Installation and Cabling**

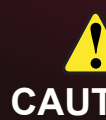

4400ADR-001-02

Printed in Canada.

© 2016 Ross Video Limited. Ross®, openGear®, and any related marks are trademarks or registered trademarks of Ross Video Limited. All other trademarks are the property of their respective companies. PATENTS ISSUED and PEN

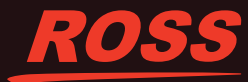

Before you set up and operate your ACO-4400A, see the

"Important Safety Instructions" section in the *ACO-4400A User Manual*.

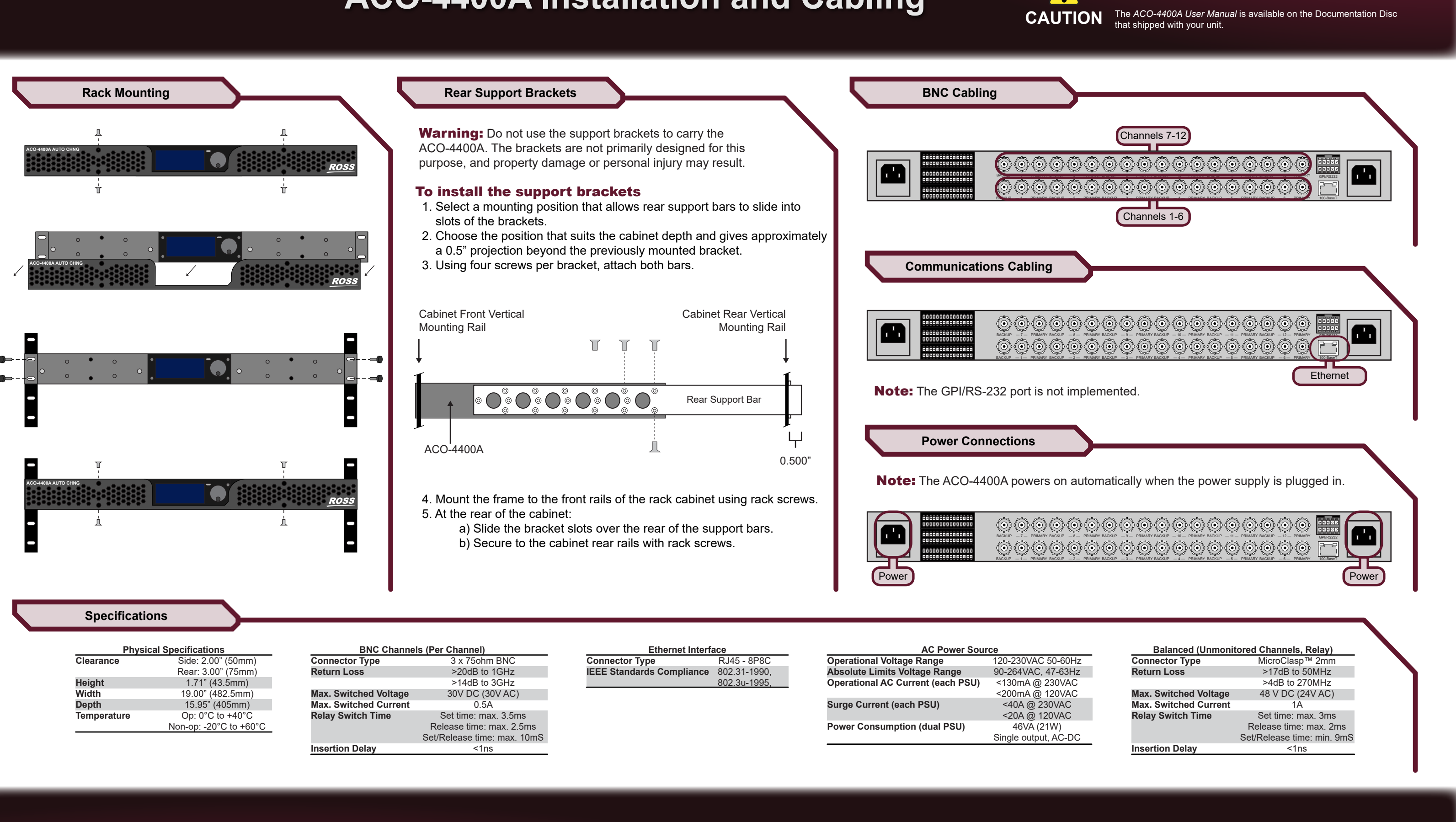

Before you set up and operate your ACO-4400A, see the "Important Safety Instructions" section in the *ACO-4400A User Manual*.

The *ACO-4400A User Manual* is available on the Documentation Disc that shipped with your unit.

## To connect the Primary SRG-4400 to the ACO-4400A

- 1. Connect one end of an Interface Cable (PN 4400CR-100-01) to the **BALANCED** connector on the Primary SRG-4400 rear panel.
- 2. Connect the other end of the same Interface Cable to the **bottom** 30-pin connector on the ACO-4400A rear panel.

### To connect the Backup SRG-4400 to the ACO-4400A

- 1. Connect one end of an Interface Cable (PN 4400CR-100-01) to the **BALANCED** connector on the Backup SRG-4400 rear panel.
- 2. Connect the other end of the same Interface Cable to the **top** 30-pin connector on the ACO-4400A rear panel.

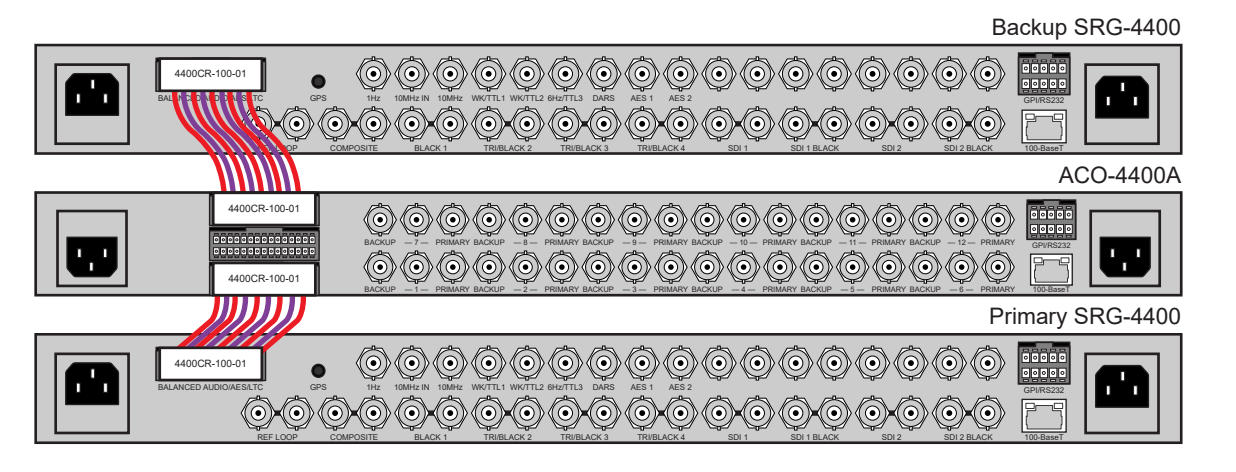

Note: You must set the IP address of the ACO-4400A from the front control panel after power up. Contact your facility Network Administrator for the required network settings.

# **ACO-4400A Installation and Cabling ACO-4400A Installation and Cabling**

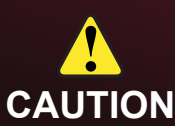

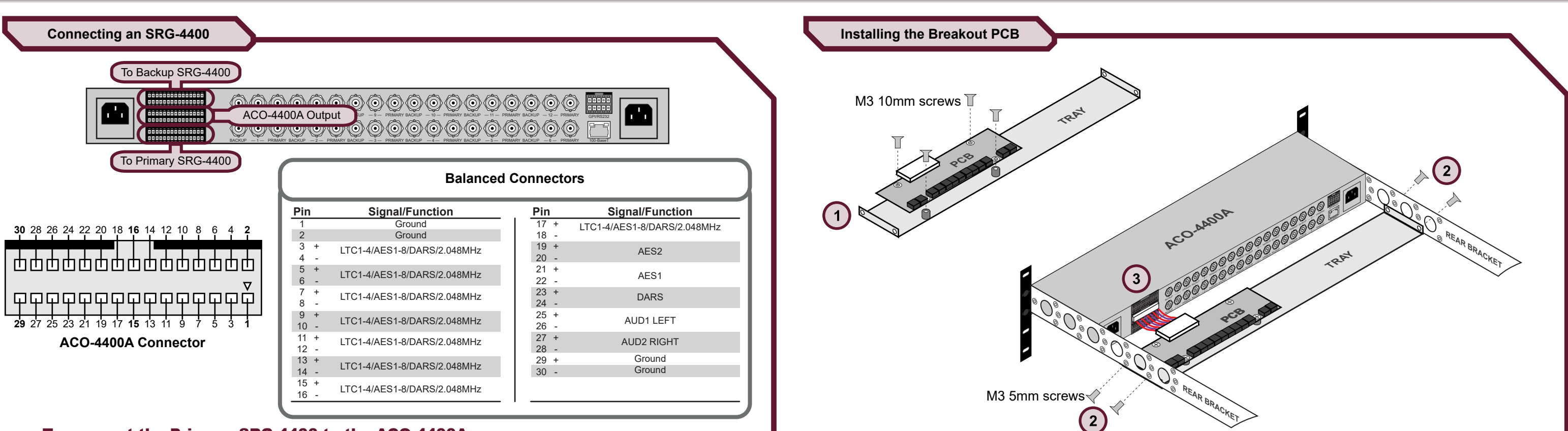

**Set the IP Address**

### To set the IP Address for the ACO-4400A

1. Use the **Rotary/Push Control** dial on the front panel to display the **Network Menu** on the front control panel: Operational Menu > System Menu > Network Menu.

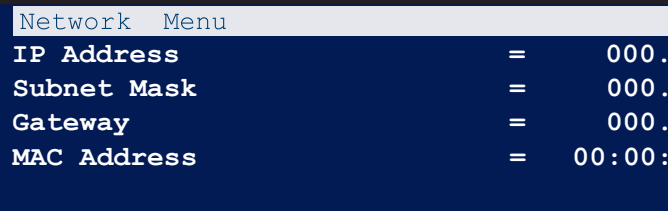

2. Use the **Rotary/Push Control** dial to set the IP Address, Subnet Mask, Gateway, and MAC Address for the ACO-4400A.

3. Use the **Back** button to return to the Operational Menu.

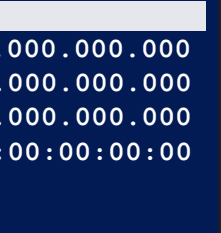

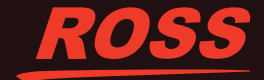